**Beschreibung zum Spezial-CBIOS und dem zugehörigen Anpassungsprogramm zur Bearbeitung von Disketten mit verschiedenen Formaten** 

**(C) G. Sternberg 1985 Stand 25.8.1985** 

**Anpassung an OpenOffice.Org writer, Textformatierung, Umlaute 13.12.2010 Dr. Hehl Hans**

### **Einführung:**

**Durch den raschen Fortschritt bei der Entwicklung von Floppy-Disk Laufwerken und dem Fehlen eines wirklichen Standards gibt es heute beinahe so viele verschiedene Aufzeichnungsformate wie Computer. In dem Betriebssystem CP/M der Firma Digital Research wird in einem als BIOS bezeichneten Teil die Schnittstelle zwischen Betriebssystem und Hardware festgelegt. Bei jedem Computer muss dieser Teil speziell auf die verfügbare Hardware angepasst werden (Customer BIOS, kurz CBIOS). Um den Programmieraufwand gering zu halten und Speicherplatz zu sparen, trifft man daher in den meisten Fällen einige feste Zuordnungen für verschiedene Laufwerke. Diese Zuordnungen können dann nur noch durch eine Anpassung des CBIOS verändert werden. Das Lesen einer Diskette eines Computers mit einem unterschiedlichem Aufzeichnungsverfahren bedürfte dann beispielsweise einer solchen Änderung.** 

**Durch das vorliegende spezielle CBIOS und dem Anpassungsprogramm soll der Versuch unternommen werden Disketten mit anderen Formaten zu bearbeiten.**

**Eine Diskette baut sich bekanntlich aus zylindrisch angeordneten Spuren, die ihrerseits in Sektoren unterteilt sind, auf. Das CP/M Betriebssystem kennt allerdings nur Sektoren mit einer Größe von 128 Bytes. Bei der Verwaltung und Bearbeitung einer Diskette bezieht sich CP/M immer auf diese Sektoren bzw. intern auf eine größere Einheit, nämlich dem Block. So fordert CP/M zum Beispiel beim Lesen einer Datei die 128 Bytes verschiedener Sektoren auf bestimmten Spuren an.** 

**Über genau definierte Tabellen erhält das Betriebssystem Informationen z. B. über die Kapazität einer Diskette, die Zahl der Sektoren pro Spur u. ä.. Diese Tabellen legen also die spezifischen Kenndaten eines Laufwerks fest. Leider ging man heute durch den technischen Fortschritt von einer Sektorengröße von 128 Byte bei der Speicherung auf Diskette fast völlig ab.** 

**Da CP/M aber nur Sektoren mit einer Größe von 128 Bytes kennt, muss im CBIOS oder dem Monitor des Computers eine weitere Anpassung auf die Laufwerke durchgeführt werden. Diese fasst beispielsweise mehrerer "CP/M"-Sektoren zu einem realen Sektor auf der Diskette zusammen. Diese Routinen müssen dafür sorgen, das CP/M bei der Anforderung eines Sektors mittels Laufwerks-, Spur- und Sektoren-Nummer immer die zugehörigen Informationen erhält. Dabei kann beispielsweise der "CP/M"-Sektor 9 von Spur 5 in Wirklichkeit auf der Rückseite der Diskette auf Spur 3 im Sektor 2 liegen.**

**Zur Bearbeitung von Disketten mit unterschiedlichem Aufzeichnungsformat oder der Definition eines neuen Laufwerks mit einem anderem Format bedarf es also meist einer zweistufigen Änderung. Zum einem der Festlegung der neuen Kenndaten für das CP/M-Betriebssystem, zum anderem der Bestimmung einer neuen Zuordnung zwischen CP/M Sektoren und den realen Sektoren auf der Diskette. Das vorliegende Programm beschäftigt sich dabei mit letzterem.** 

**Betriebssystem: CP/M-80 Version 2.2 von Digital Research**

**Benutztes Rechensystem: mc-CP/M-Computer mit Monitor Version 3.4**

**Programmiersprache: CP/M-Macro-Assembler unter Zuhilfenahme des DISKDEF-Macros für das Spezial-CBIOS. Turbo-Pascal Version 2.0 für das zugehörige Anpassungsprogramm**

# **Beschreibung des CBIOS:**

**Wie bereits erwähnt, kann ein Laufwerk eine Diskette einseitig oder beidseitig beschreiben, die Größe eines Sektors verschiedene Werte annehmen und vieles mehr. Von allen diesen Dingen hat das CP/M - Betriebssysten keine Ahnung und die Zuordnung zu den realen Diskettensektoren erfolgt nur durch die entsprechenden Routinen im CBIOS oder dem Monitor.** 

**Beim "Standard"- mc -CP/M-Computer wurden im CBIOS zwei verschiedene Laufwerkstypen berücksichtigt und fest programmiert. Dies ist zum einem das 8 Zoll Laufwerk mit 77 Spuren und 26 Sektoren (mit je 128 Byte) pro Spur und zum anderen das 5 1/4 Zoll Laufwerk mit 40 Spuren und 16 Sektoren (mit je 256 Byte) pro Spur. Beide Laufwerke können zwar beidseitig sein, doch wird dann jede Seite als individuelles Laufwerk behandelt.** 

**Der Versuch einen anderen Laufwerkstyp oder eine Diskette mit einem anderen Aufzeichnungsverfahren zu benutzen, bedarf dann zwangsweise einer etwas komplizierten Änderung des CBIOS oder des Monitors.** 

**In dem vorliegenden CBIOS wurde nun der Versuch unternommen den Laufwerkstyp und das Aufzeichnungsformat variabel zu gestalten. Die Festlegung eines Laufwerkstyps geschieht in einer Tabelle mit je 4 Bytes pro definiertem Laufwerk.** 

**Diese Tabelle befindet sich direkt hinter den 17 CP/M-Sprungvektoren im CBIOS. Durch Änderung der Einträge in dieser Tabelle kann die Charakteristik eines Laufwerks in gewissen Grenzen beeinflusst werden. Durch die Tabelle kann allerdings die Zahl der vereinbarten Laufwerke nicht verändert werden. Im vorliegenden BIOS existieren 4 reale Laufwerke und eine RAM-Floppy. Die Eigenschaften der 4 Laufwerke können dabei beliebig verändert werden, während die Einträge der RAM-Floppy nur Dummy-Argumente darstellen.**

**Tabelle mit den Kenndaten der Laufwerk:**

**Die Tabelle beinhaltet die Daten der Laufwerke, die durch das CP/M Betriebssystem Verwendung finden. Vier Bytes legen alle wichtigen Daten eines Laufwerks fest.** 

**1. Byte: MODUS, 2. Byte: ADRV, 3. Byte: ADRR, 4. Byte: SEKTV**

### **Beschreibung der Bytes:**

**1. Byte MODUS:**

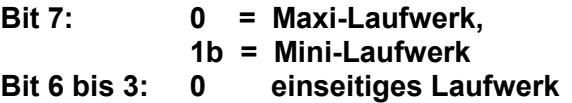

**0010b = zweiseitiges Laufwerk geradzahlige Spuren auf der Vorderseite ungeradzahlige Spuren auf der Rückseite** **0011b = zweiseitiges Laufwerk ungeradzahlige Spuren auf der Vorderseite geradzahlige Spuren auf der Rückseite**

**0100b = zweiseitiges Laufwerk Spur 0 - SEKTV-1 auf der Vorderseite restliche Spuren auf der Rückseite**

**0101b = zweiseitiges Laufwerk Spur 0 - SEKTV-1 auf der Rückseite restliche Spuren auf der Vorderseite**

 **Bit 2 und 1:**

 **00b = 128 Bytes pro Sektor 01b = 256 Bytes pro Sektor 10b = 512 Bytes pro Sektor 11b = 1024 Bytes pro Sektor**

#### **Bit 0:**

- **0b = erster Sektor pro Spur besitzt den Wert 0**
- **1b = erster Sektor pro Spur besitzt den Wert 1**

## **2. Byte ADRV:**

**Dieses Byte beinhaltet die Angaben über Art des Laufwerks (8 oder 5 1/4 Zoll), die Dichte und die physikalische Adresse der Vorderseite des Laufwerks. Eine genaue Beschreibung des Bytes folgt weiter unten.**

**3. Byte ADRR:**

**Bei einem einseitigen Laufwerk kommt diesem Byte keine Bedeutung zu. Im Falle eines zweiseitigen Laufwerks beinhaltet das Byte Angaben über Art des Laufwerks (8 oder 5 1/4 Zoll), die Dichte und die physikalische Adresse der Rückseite des Laufwerks. Eine genaue Beschreibung des Bytes folgt weiter unten.**

 **4. Byte SEKTV:**

**Falls MODUS den Wert 04H oder 05H besitzt, so enthält dieses Byte die Nummer der letzten Spur auf der Vorderseite, ansonsten beinhaltet das Byte einen Dummy-Wert.**

**Beschreibung der Bytes ADRV und ADRR:**

**Der Aufbau dieser beiden Bytes ist unabhängig von diesem CBIOS und wird nur durch den Monitor bzw. der Versionsnummer des Monitors bestimmt. Die folgende Beschreibung bezieht sich auf den Monitor des mc-CP/M-Computers Version 3.4.**

**ADRV: ART: Bit 7; DENS: Bit 6; ADR: Bit 5-0**

**ART: 0 = 8 Zoll Laufwerk 1 = 5 1/4 Zoll Laufwerk**

**DENS: 0 = Single Density 1 = Double Density**

# **ADR: Physikalische Adresse (2 mögliche Adressierungsarten)**

## **1. Adressierungsart:**

**Diese Art findet hauptsächlich bei 8 Zoll Laufwerken Verwendung. Die Selektion eines Laufwerks geschieht einfach durch Aktivierung einer der vier Select-Ausgänge der Floppy-Interface-Karte. Der Side-Select-Ausgang bleibt dabei unbenutzt.** 

**Zur Verwendung zweiseitiger Laufwerke muss jeder Seite des Laufwerks eine eigene Laufwerksadresse zugewiesen werden. Jede Seite wird dann wie ein eigenständiges Laufwerk angesprochen. Der Monitor geht dabei von zweiseitigen Laufwerken aus und betrachtet die Laufwerke 1 und 3, sowie 2 und 4 als gekoppelt. Die folgende Tabelle gibt Aufschluss über die genaue Zuordnung:**

 **ADR (Bit 0+1) I CP/M I Laufwerk ----------------+---------+------------------------------ 0H I A I Laufwerk 1 Vorderseite 1H I B I Laufwerk 2 Vorderseite 2H I C I Laufwerk 1 Rückseite 3H I D I Laufwerk 2 Rückseite**

 **Einstellung am Laufwerk**

 **-----------------------**

 **Laufwerk 1 Vorderseite = Laufwerk A Laufwerk 1 Rückseite = Laufwerk B Laufwerk 2 Vorderseite = Laufwerk C Laufwerk 2 Rückseite = Laufwerk D.**

 **Bei den angegebenen Einstellungen am Laufwerk kann mittels der Bits 0 und 1 von ADR eine Laufwerks-Selektion erfolgen. Die Bits 2 bis 5 müssen dabei auf 0 gesetzt sein.**

# **2. Adressierungsart:**

**Diese Art findet hauptsächlich bei 5 1/4 Zoll Laufwerken Verwendung. Bei dieser Adressierung erfolgt die Auswahl der Laufwerksseite durch das Side-Select-Signal. Dieses Signal wird beim Zugriff auf die Diskette auf den Wert des Bits 0 von ART gesetzt. Die Bits 1 und 2 beinhalten binär die Nummer des gewünschten Laufwerks. Also 0 für Laufwerk 1, 1 für Laufwerk 2 etc.. Zur Kennzeichnung dieser Adressierungsart besitzen die Bit 3-5 die Bitfolge 010B.**

**ADR Bit 5 = 0 Bit 4 = 1 Bit 3 = 0 Bit 2,1 = 0 - 3 für gewünschtes Laufwerk Bit 0 = 0 oder 1 für Side-Select.**

# **CBIOS-Versionen:**

**Von dem CBIOS befinden sich auf der Diskette drei Versionen:**

### **SBIOS40:**

**Laufwerk A,B: 5 1/4 Zoll Laufwerk, 40 Spuren, Double Density, 16 Sektoren (256 Byte)** 

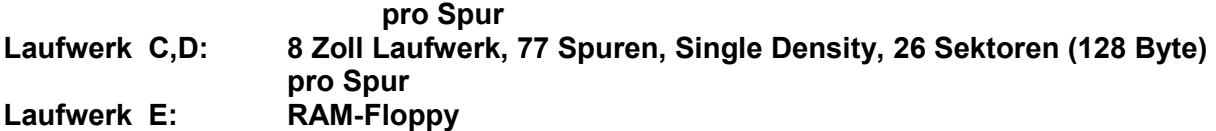

# **SBIOS77:**

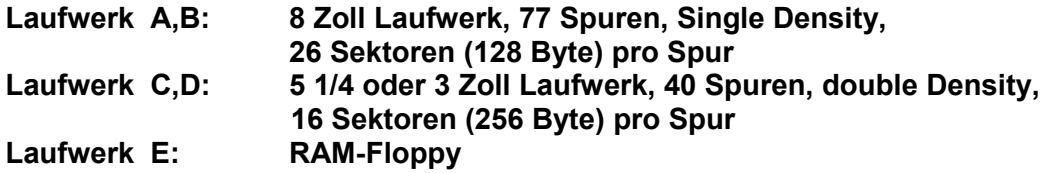

# **SBIOS80:**

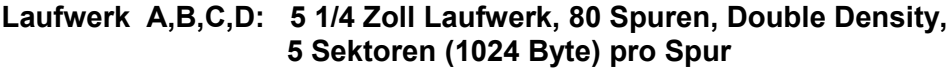

**Laufwerk E: RAM-Floppy**

**Das Laden des jeweiligen CBIOS erfolgt bei einem 60k Betriebssystem durch den Befehl SBIOS40, SBIOS77 oder SBIOS80. Das CBIOS bliebt dann bis zum nächsten Kaltstart (Reset) im Speicher.** 

**Bei einer anderen Betriebssystemgröße oder der Verwendung eines anderen Boot-Laufwerks (Laufwerk A) muss das CBIOS zunächst angepasst und dann mittels Macro-Assembler (oder normaler Assembler + PASCAL-Programm DISKDEF) übersetzt und unter Zuhilfsnahme des Programms SBIOSLD.ASM in eine COM-Datei umgewandelt werden.**

### **Nachteile des speziellen CBIOS:**

**Die Disketten Zugriffszeiten können sich bei bestimmten Diskettenformaten um bis zu Faktor 4 erhöhen.**

**Verwendung und Beschreibung des Programms SBIOSCH**

**Nach dem Laden des CBIOS kann die Charakteristik einer Laufwerks durch neue Einträge in der Tabelle angepasst werden. Das Turbo- Pascal - Programm SBIOSCH erfragt dabei im Dialog die Kenndaten für ein Laufwerk. Da das Programm beim Ablauf Erläuterungen ausgibt, kann auf eine genaue Beschreibung an dieser Stelle verzichtet werden.**